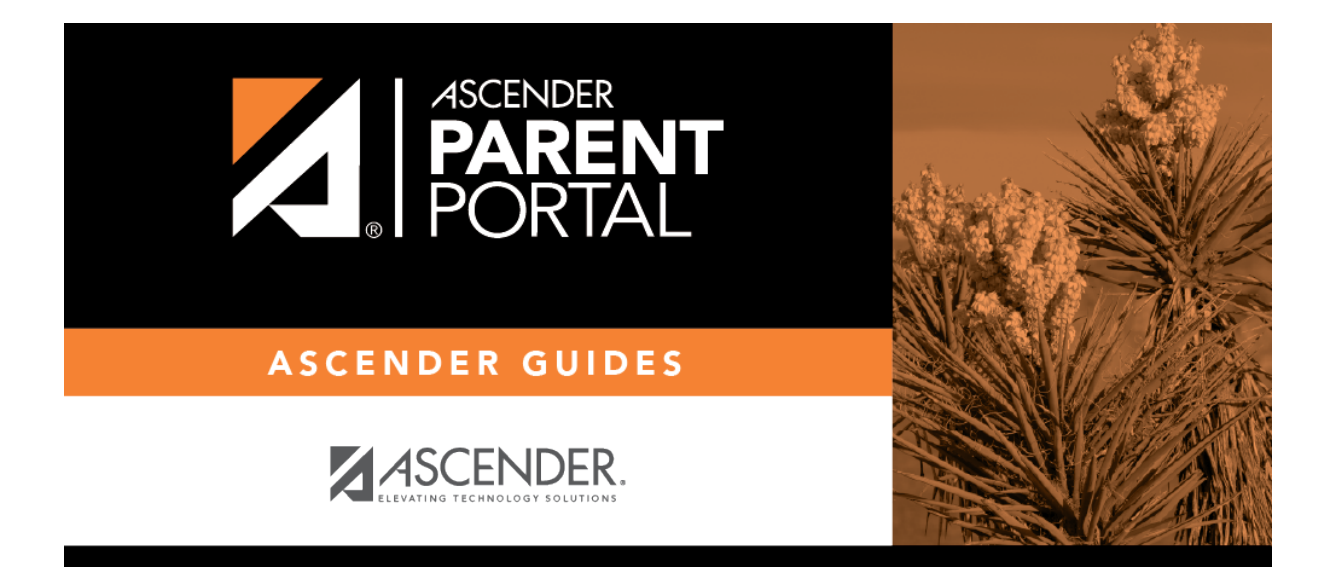

**admin\_enrollment\_registration\_enroll\_new\_student**

## **Table of Contents**

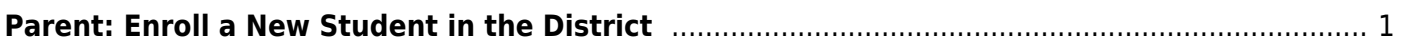

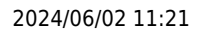

## **ParentPortal Admin: New Student Enrollment, Online Registration, & Data Updates**

## <span id="page-4-0"></span>**Parent: Enroll a New Student in the District**

Parents should follow these steps to enroll a student in the district using the New Student Enrollment wizard.

Parent: Enroll a New Student in the District (PDF) (prints separately) (IS THIS NEEDED FOR PARENTS?)

[Prerequisites:](#page--1-0)

[Enrollment Flow Chart:](#page--1-0)

- 1. [Create an ASCENDER ParentPortal account and log on.](#page--1-0)
- 2. [Enroll the student.](#page--1-0)
- 3. [Add the student to your ParentPortal account.](#page--1-0)

[What Happens Next?](#page--1-0)

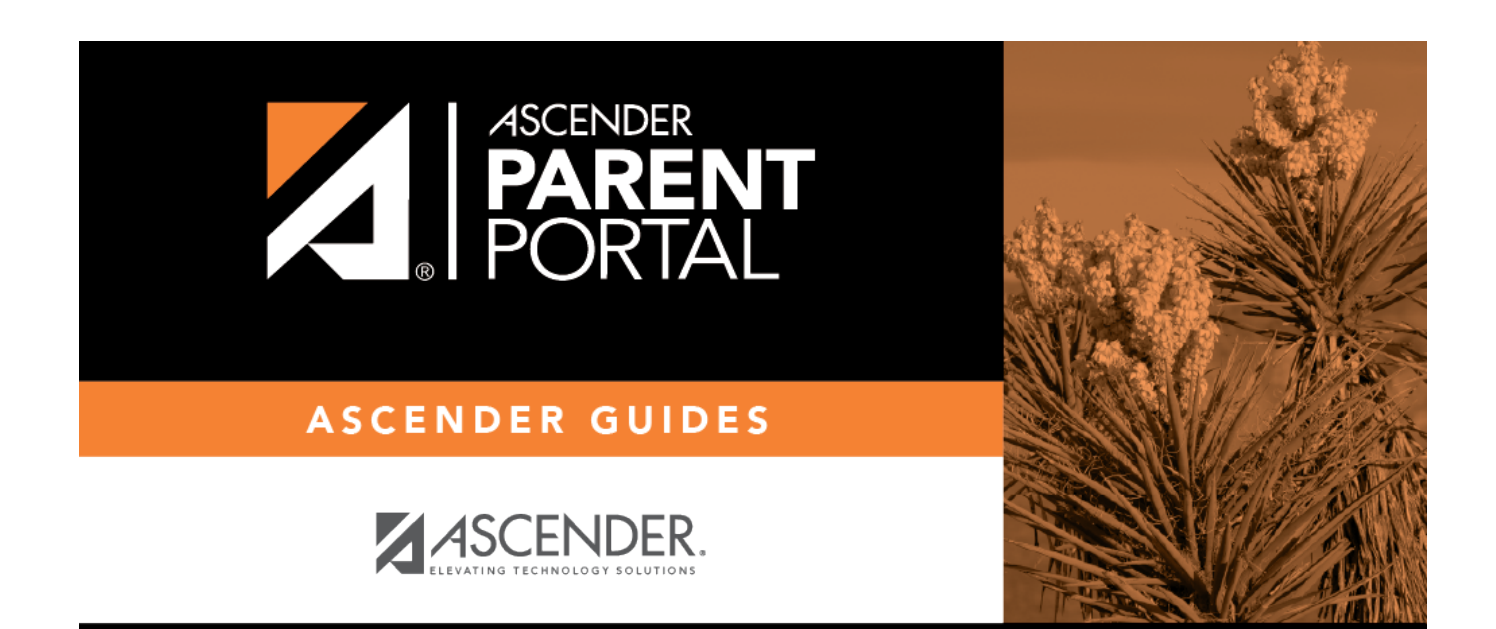

## **Back Cover**